# CMB-573BIR

# Mini Barebone system Intel High Performance Platform

Installation Guide Edition 1.0 2010/4/13

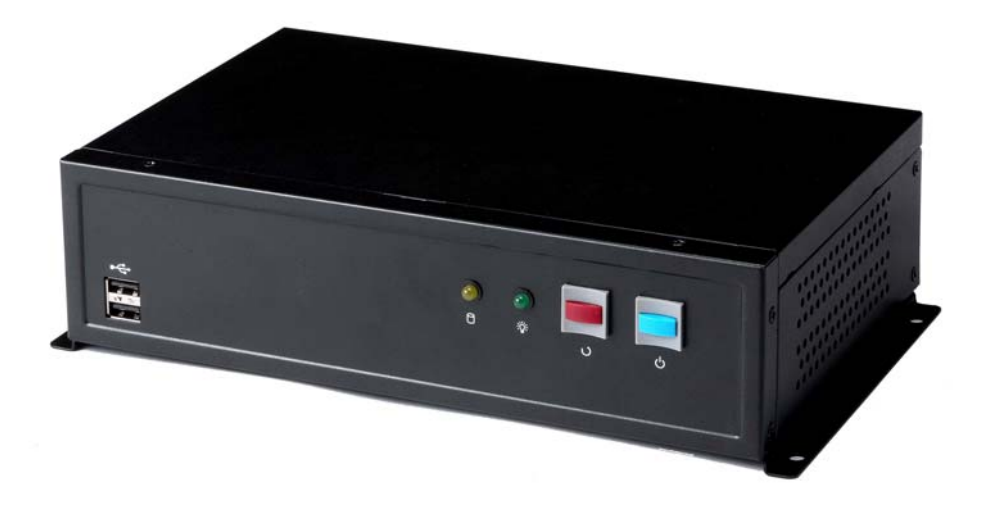

## **Document Content:**

- Packing List
- **•** Product Specification
- Hardware Installation

# **Packing List:**

*CMB-573BIR* Chassis x 1 **(Including MB-6090 Motherboard)** 

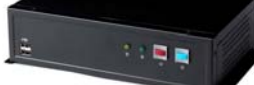

*DSPD-080-12A* 80W AC-DC Adapter x 1

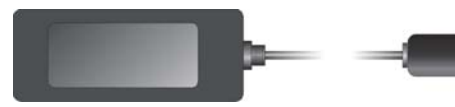

Power Cord x 1

CPU Cooler x 1 ATAPI Power Cord x1

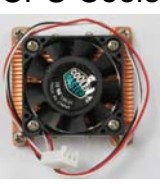

 $\overline{2}$ 

SATA Cable x 1 ATX to SATA Power Cable x 1 Wall-mount bracket x 1 CD Driver x1 DVI Adapter x1 DVI Cable x1

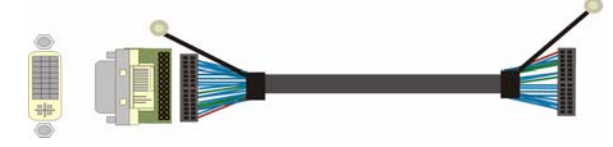

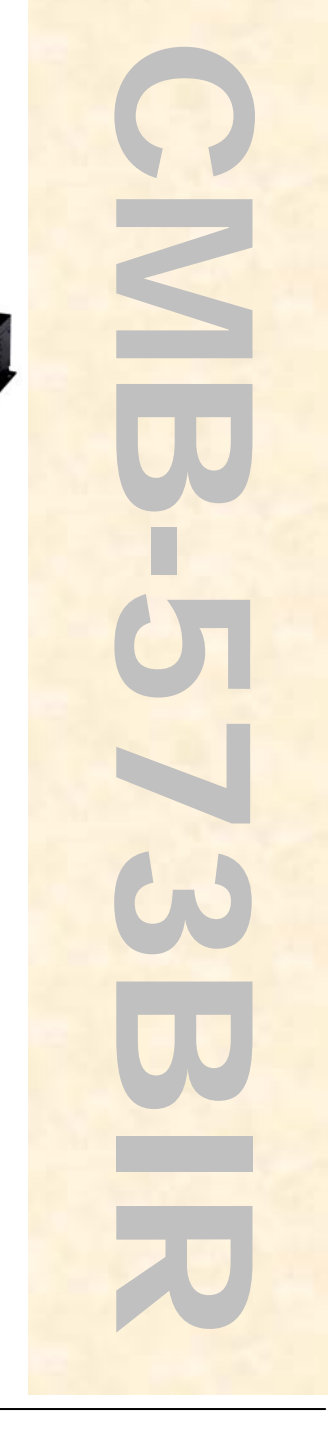

# **Hardware Installation: <Motherboard placement>**

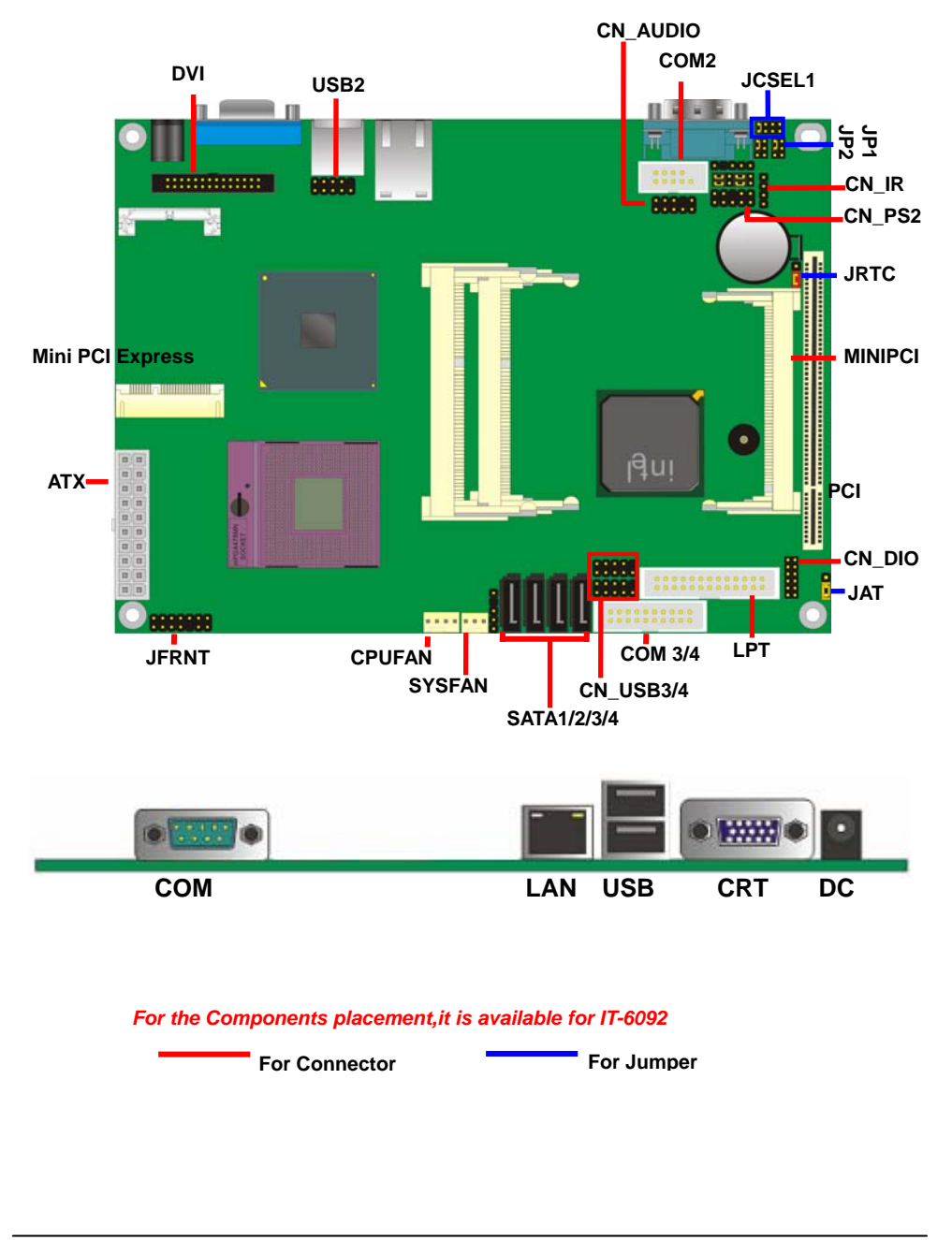

# **<Jumper Location & Reference>**

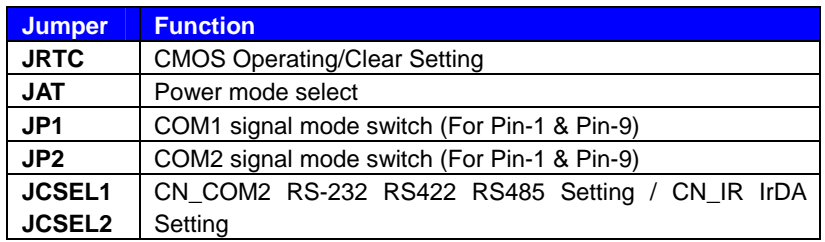

### **Jumper: JRTC**

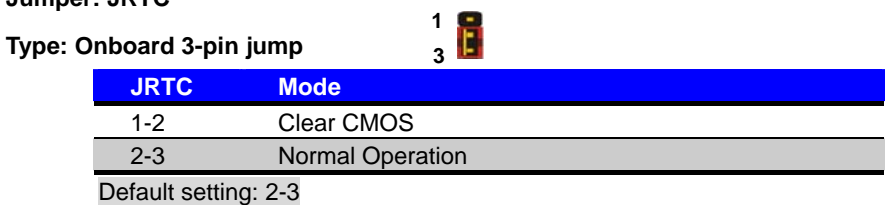

#### **Jumper: JAT**

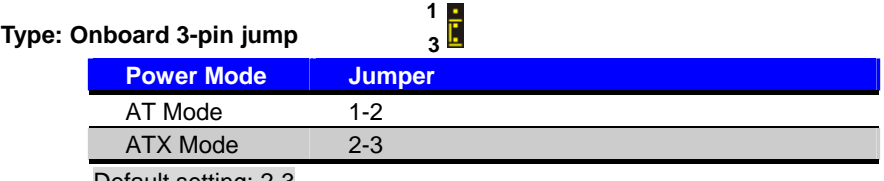

Default setting: 2-3

#### **Jumper: JP1 (COM 1) / JP2 (COM 1)**

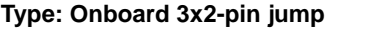

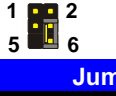

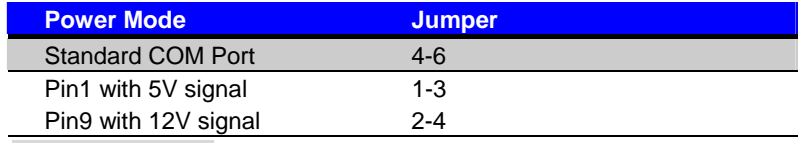

Default setting: 4-6

**< COM3/4 Port >** 

Connector: **COM3/4**

Type: 20Pin box header

**19** 1 20 **20 20 20 20 20 20 20 20 20 20 20 20 21 21 21 21 21 21 21 22 20 21 22 20 21 22 20 21 22 20 21 22 20 21 22 20 21 22 20 21 22 20 21 22 20 21 22 20 21 22 20 21 22 20 21 22 20 21 22 20 21 22 20 21 22 20 21 22 20 21 22 20 21** 

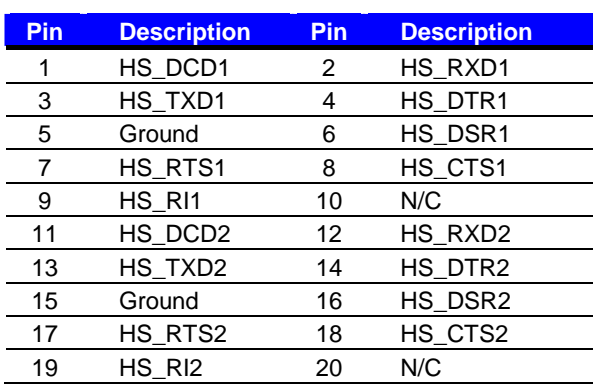

# **<Setting RS-232, RS-422, RS-485 & IrDA >**

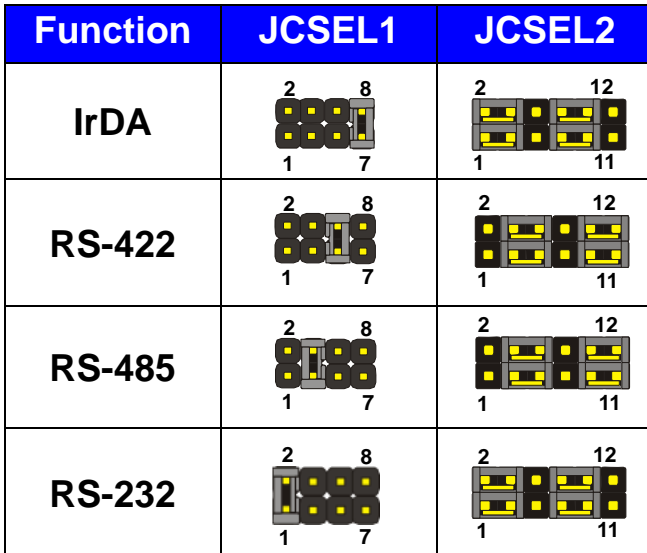

#### **<CPU and Memory Setup>**

The board comes with the socket 478 for Intel Core 2 Duo **socket-P** processor only it supports new generation with 667/800/1066 MHz of front side bus. Please follow the instruction to install the CPU properly.

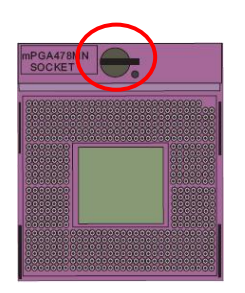

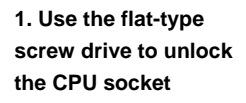

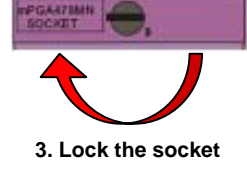

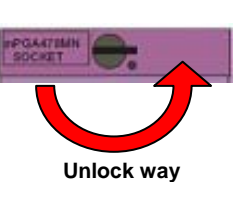

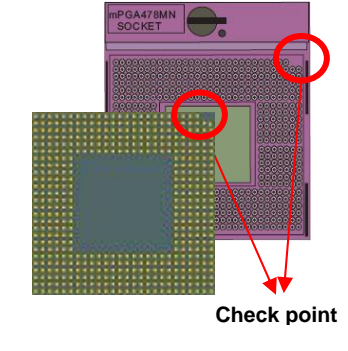

**4. Socket P has 478 pins, but is not pin-compatible with Socket M CPU.** 

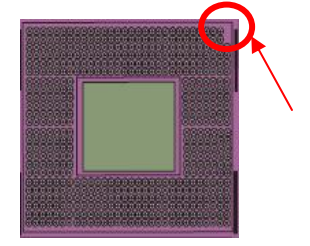

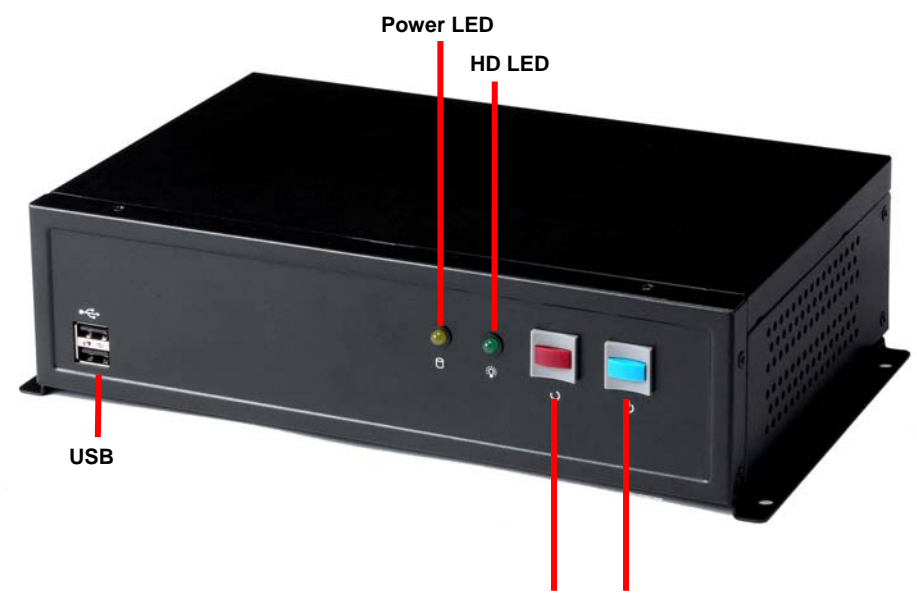

**Reset Button Power Button**

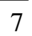

## **Rear panel:**

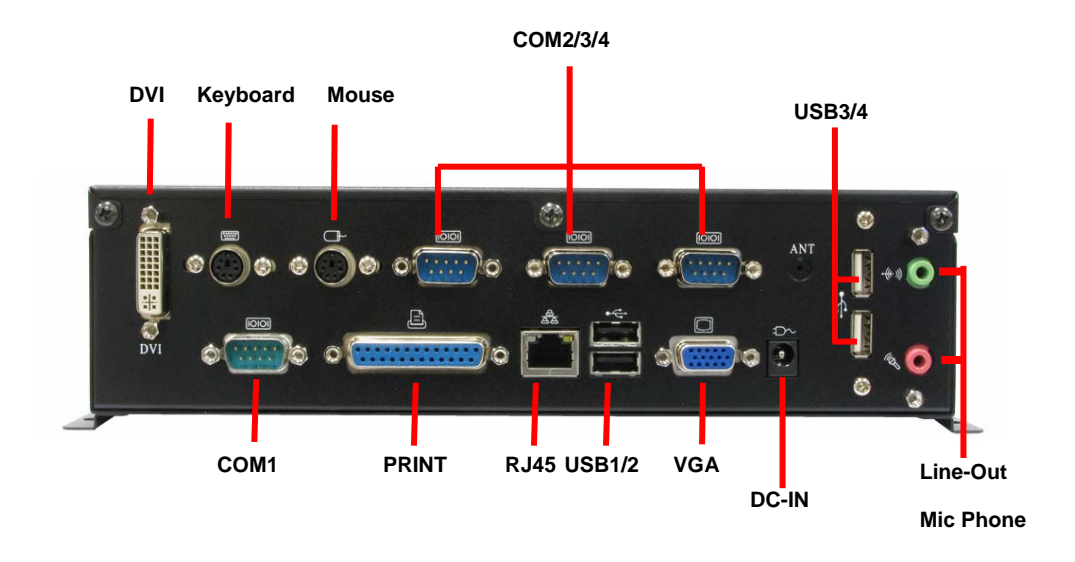

**Chassis Setup procedure:** 

**1. Screw off as indication of the picture below.** 

**Rear:** 

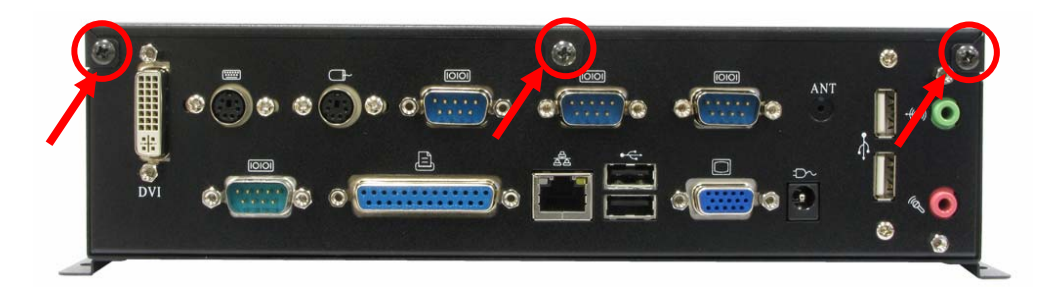

**Top:** 

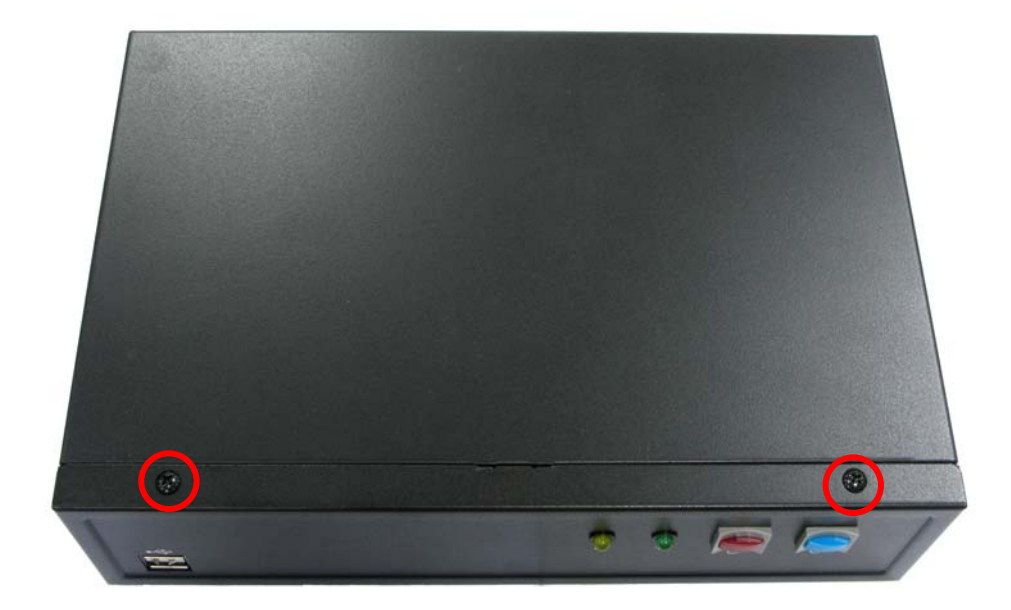

9

**2. Push the Chassis shield towards the back then open it.**

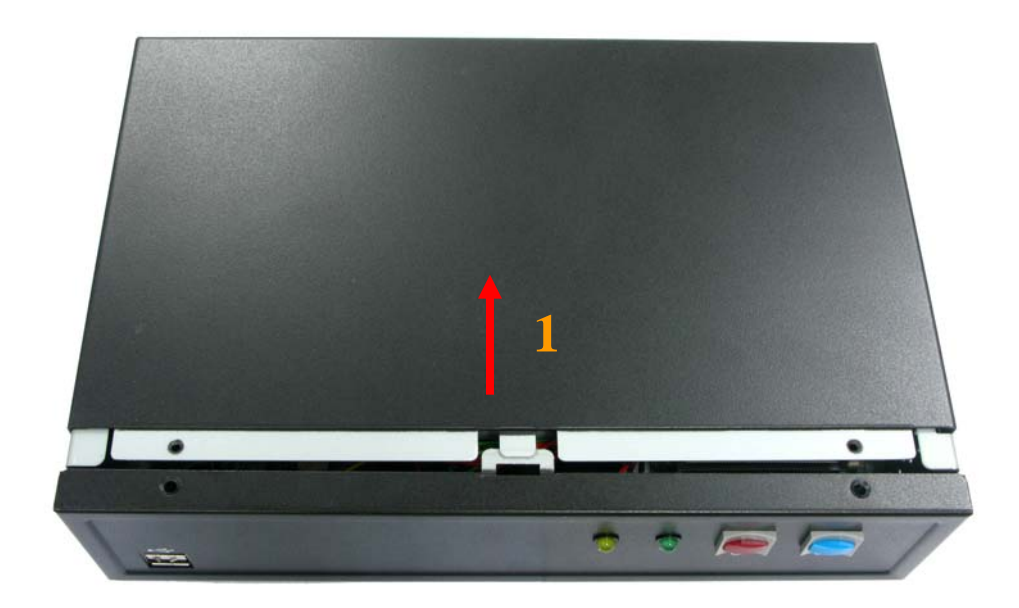

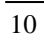

**3. Screw off as indication of the picture below.**

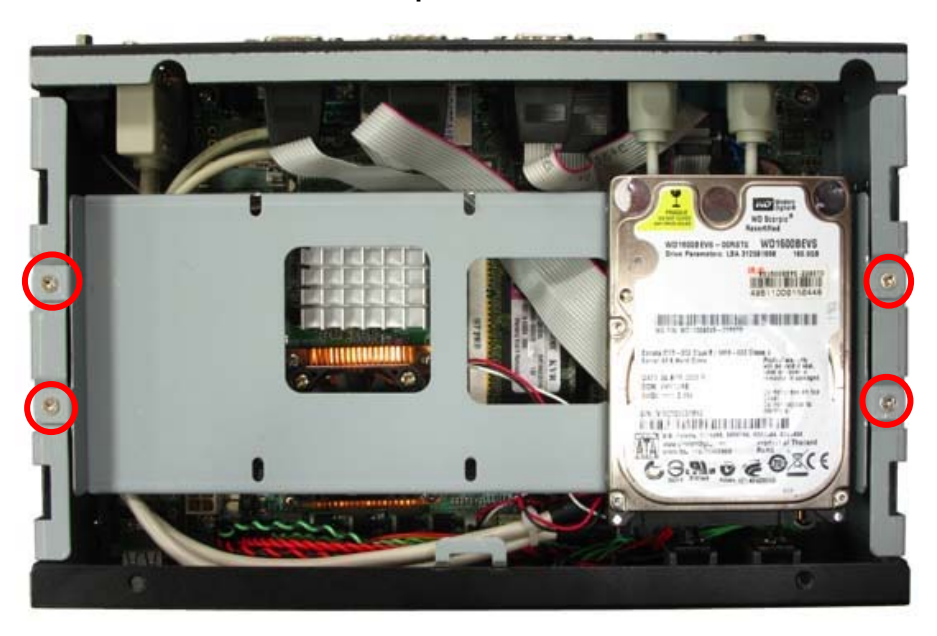

**4. Turn the CPU cooler screws and then refer the motherboard manual page.17 to install the CPU.(After installing CPU, please turn the CPU FAN screws to tighten.)** 

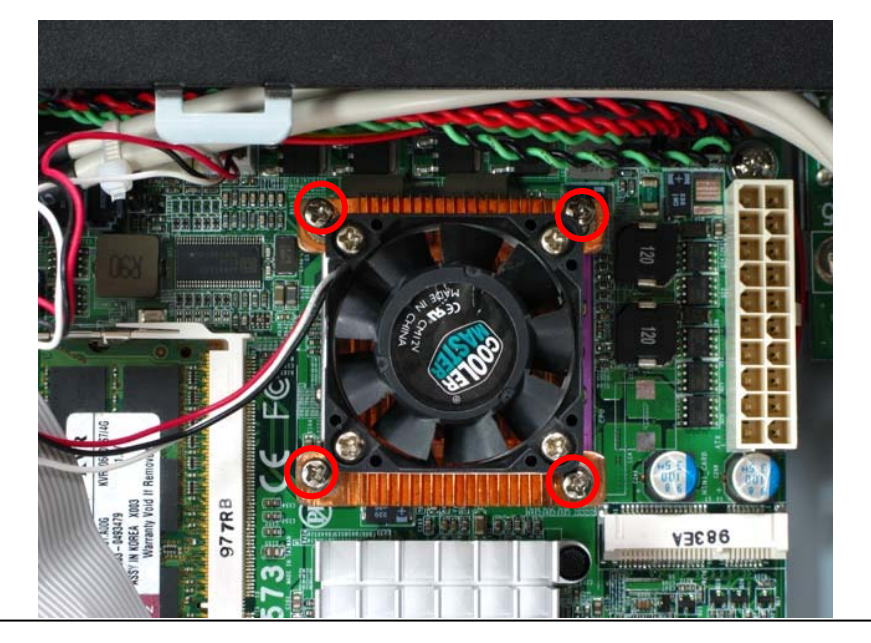

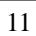

**5. Insert the DDRII SO-DIMM module into the socket at 45 degree.** 

**Press down the module with a click sound.**

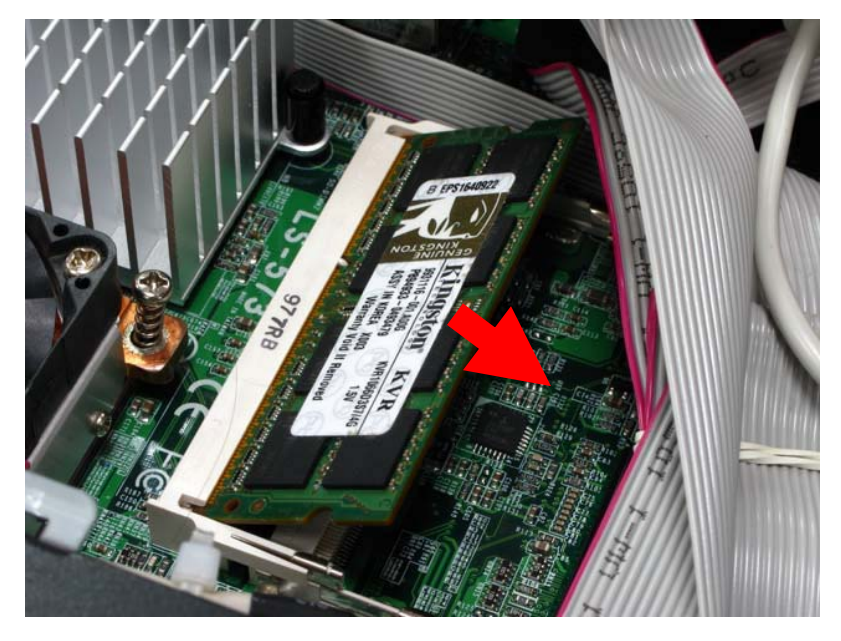

**6. Put on HDD driver into HDD holder then turn the HDD drive screws to tighten.** 

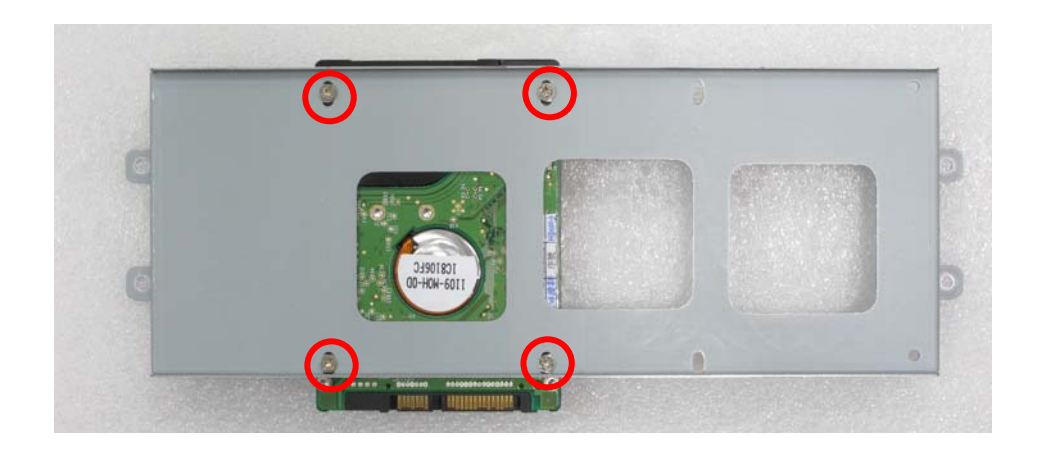

$$
12\quad
$$

**7. Screw on as indication of the picture below Turn the screws.** 

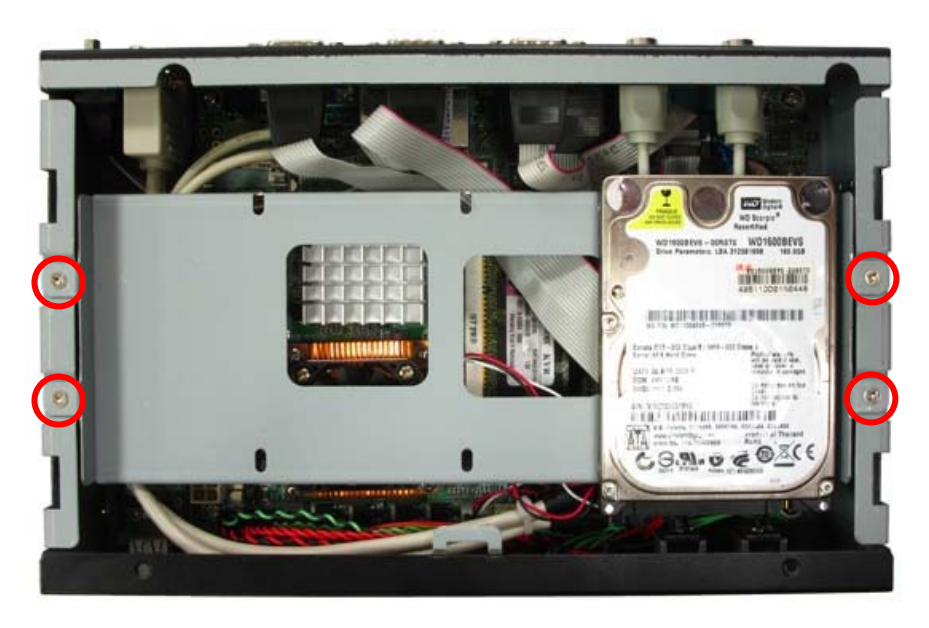

**8. Push the Chassis shield towards the back then open it.** 

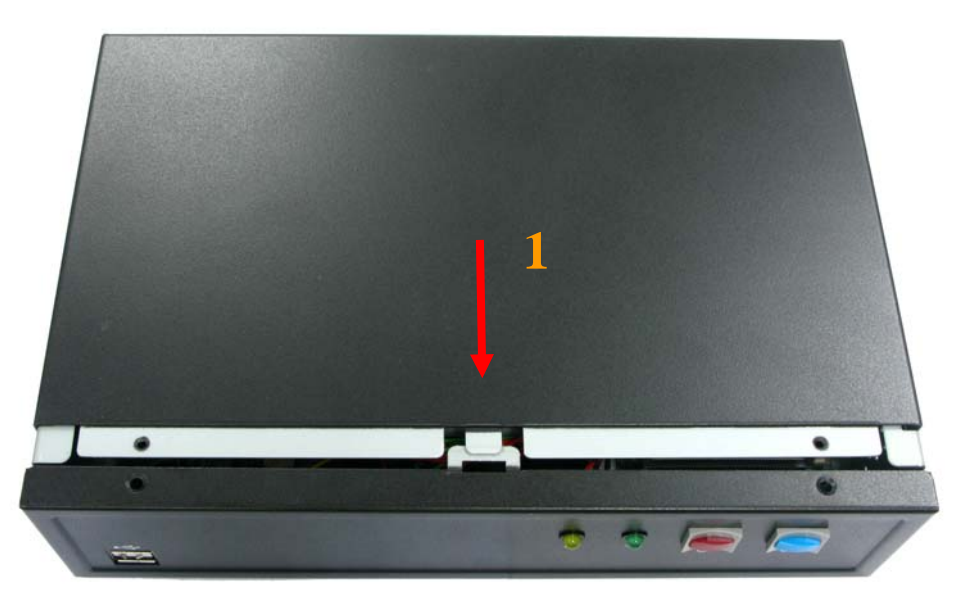

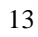

**9. Screw on as indication of the picture below.** 

**Rear:** 

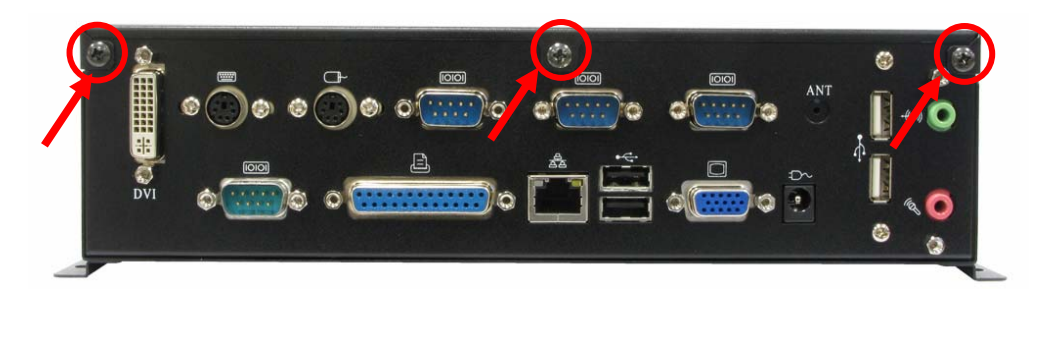

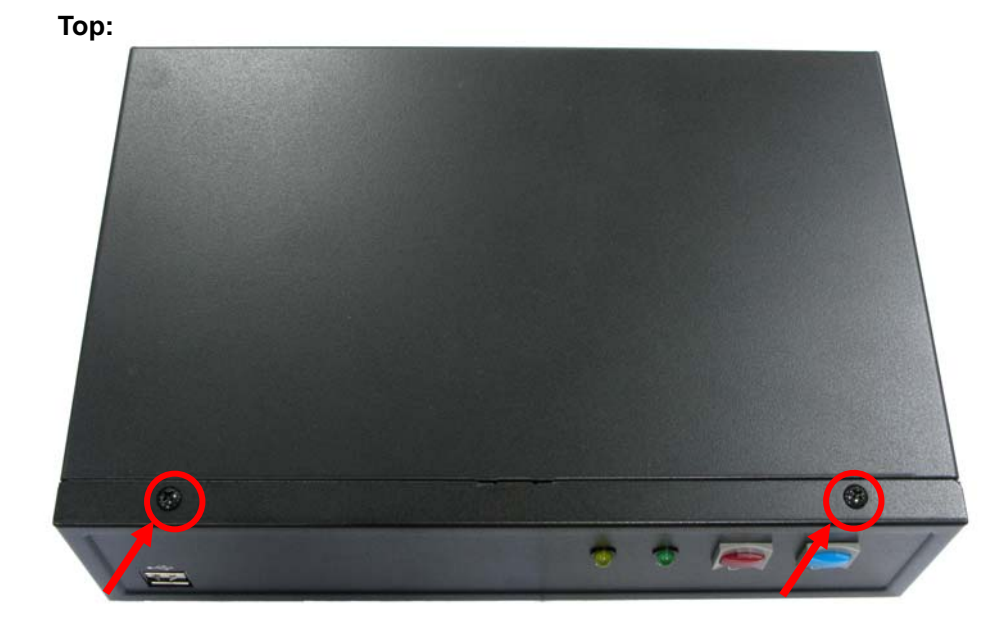

**10. Finish.** 

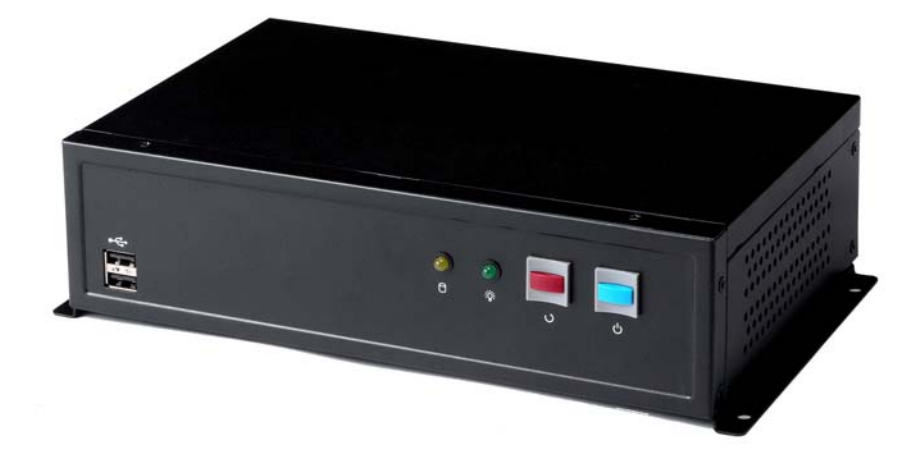

15

## **Contact Information**

Any advice or comment about our products and service, or anything we can help you please don't hesitate to contact with us. We will do our best to support you for your products, projects and business

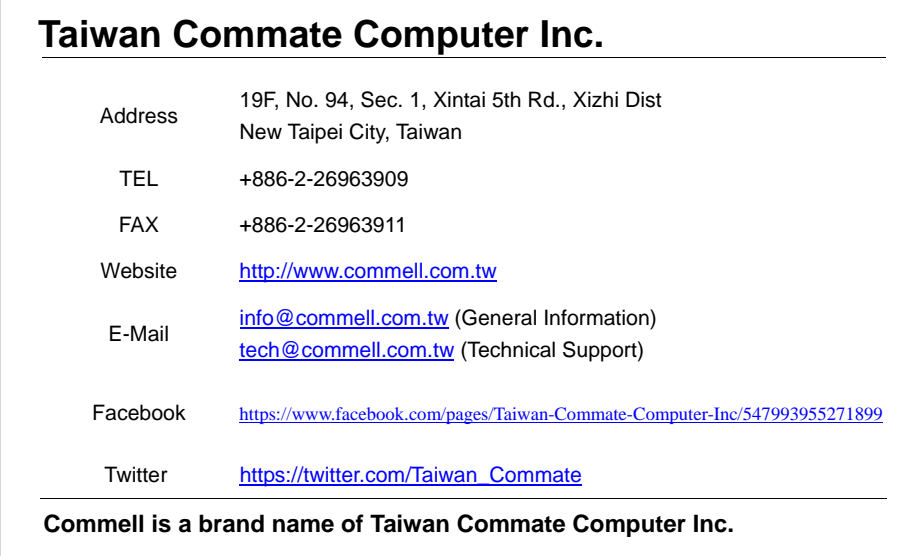

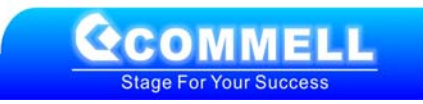